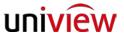

## **[EZStation]** How to recover the EZstation's password

Q: The default username and password for EZStation is admin/123456, but what do you do when you changed the password but forgot it?

A: Step1: copy EZStation installation directory, see picture below (default is C:\Program Files\EZStation

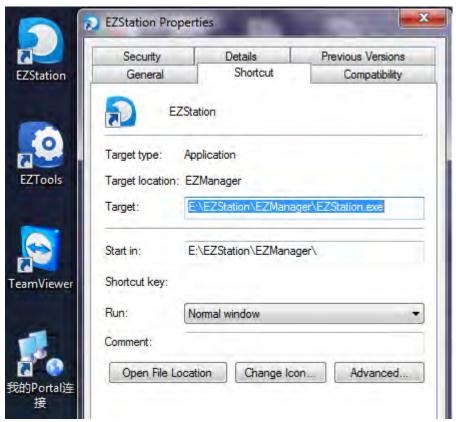

2. Uninstall it

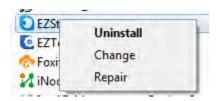

- 3. Go to the installation path that you took note of in step 1, delete all the directories under EZstation
- 4. Reinstall the software and login with the default information